# **Inhaltsverzeichnis**

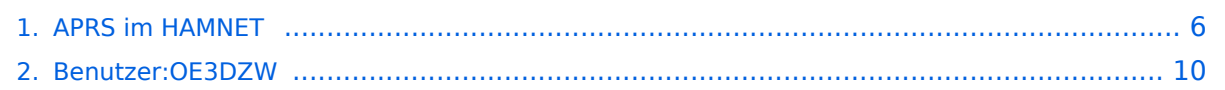

# **APRS im HAMNET**

[Versionsgeschichte interaktiv durchsuchen](https://wiki.oevsv.at) [VisuellWikitext](https://wiki.oevsv.at)

**[Version vom 21. Mai 2022, 16:30 Uhr](#page-5-0) [\(Qu](#page-5-0) [elltext anzeigen\)](#page-5-0)** [OE3DZW](#page-9-0) ([Diskussion](https://wiki.oevsv.at/w/index.php?title=Benutzer_Diskussion:OE3DZW&action=view) | [Beiträge](https://wiki.oevsv.at/wiki/Spezial:Beitr%C3%A4ge/OE3DZW)) (Update with udpgate) [Markierung:](https://wiki.oevsv.at/wiki/Spezial:Markierungen) [Visuelle Bearbeitung](https://wiki.oevsv.at/w/index.php?title=Project:VisualEditor&action=view) [← Zum vorherigen Versionsunterschied](#page-5-0)

## **[Version vom 21. Mai 2022, 16:38 Uhr](#page-5-0) ([Qu](#page-5-0) [elltext anzeigen](#page-5-0))**

[OE3DZW](#page-9-0) [\(Diskussion](https://wiki.oevsv.at/w/index.php?title=Benutzer_Diskussion:OE3DZW&action=view) | [Beiträge\)](https://wiki.oevsv.at/wiki/Spezial:Beitr%C3%A4ge/OE3DZW) [Markierung](https://wiki.oevsv.at/wiki/Spezial:Markierungen): [Visuelle Bearbeitung](https://wiki.oevsv.at/w/index.php?title=Project:VisualEditor&action=view) [Zum nächsten Versionsunterschied →](#page-5-0)

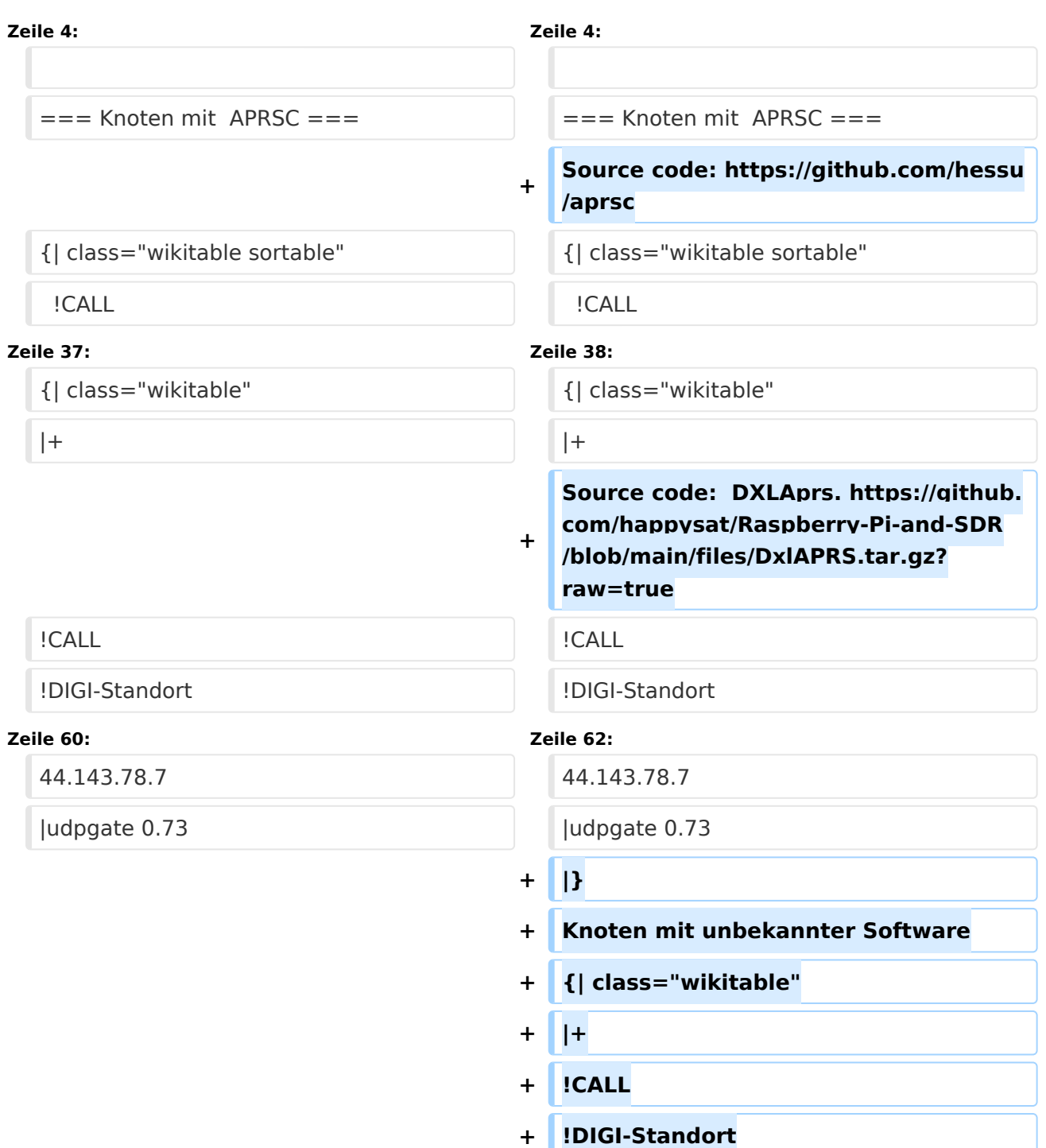

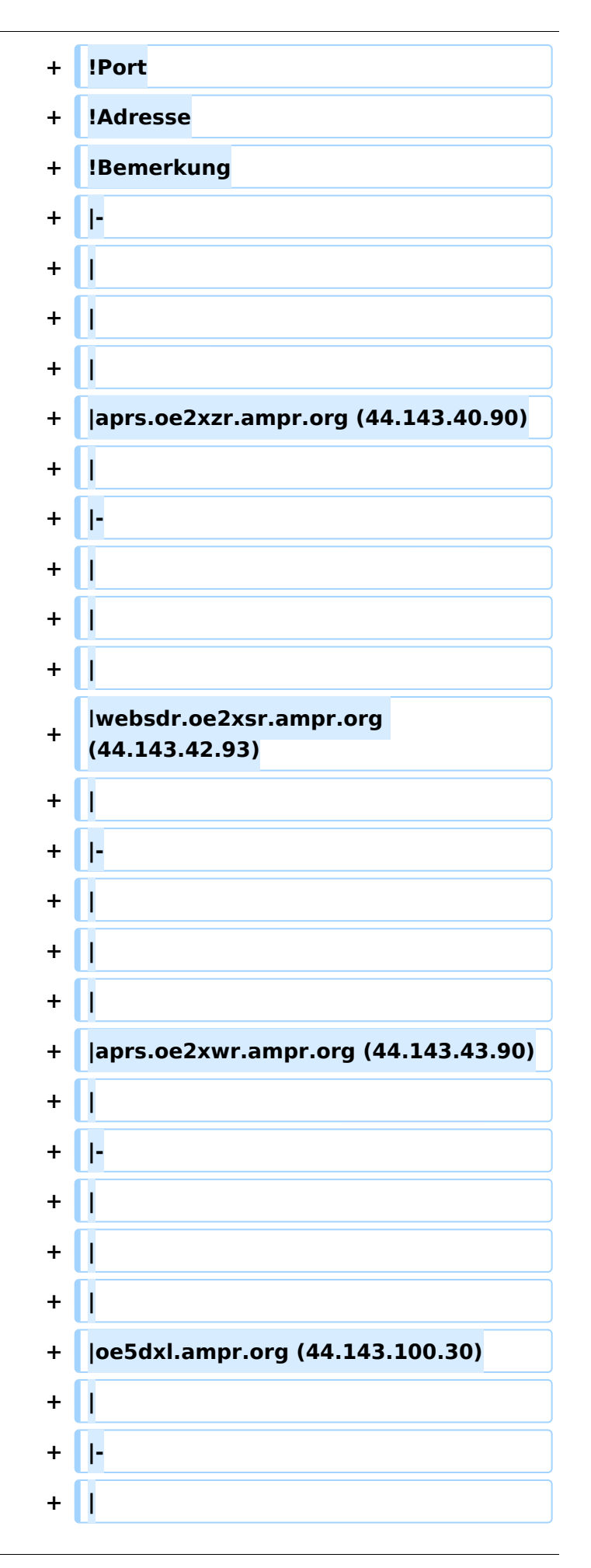

# **BlueSpice4**

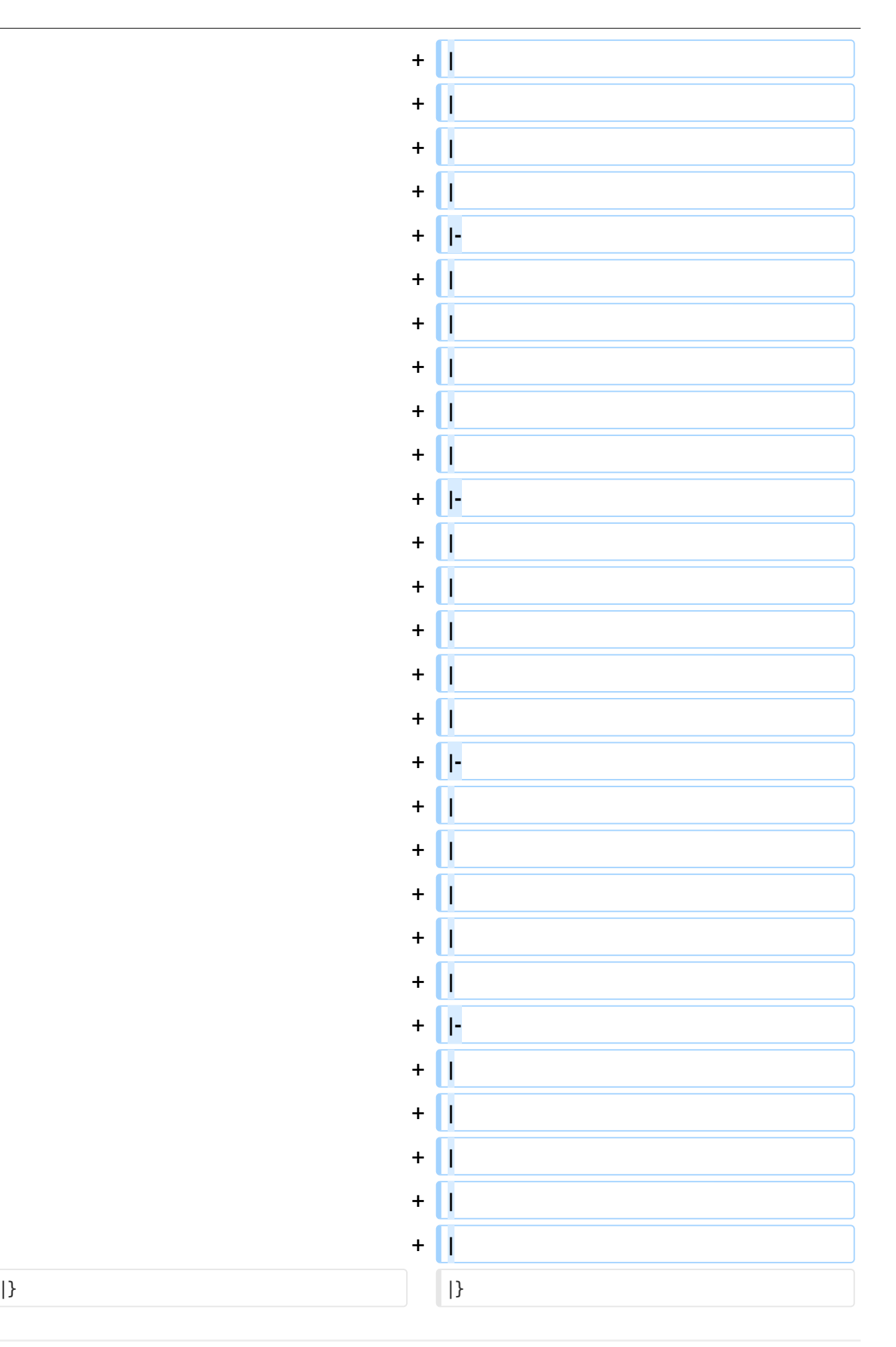

# Version vom 21. Mai 2022, 16:38 Uhr

Auch im HAMNET lässt sich APRS betreiben, verbunden mit einem der dortigen APRS IS Server. Egal ob ein Client angebunden wird, oder ein Digipeater zur Weiterleitung der eigenen Pakete.

## **Knoten mit APRSC**

Source code: <https://github.com/hessu/aprsc>

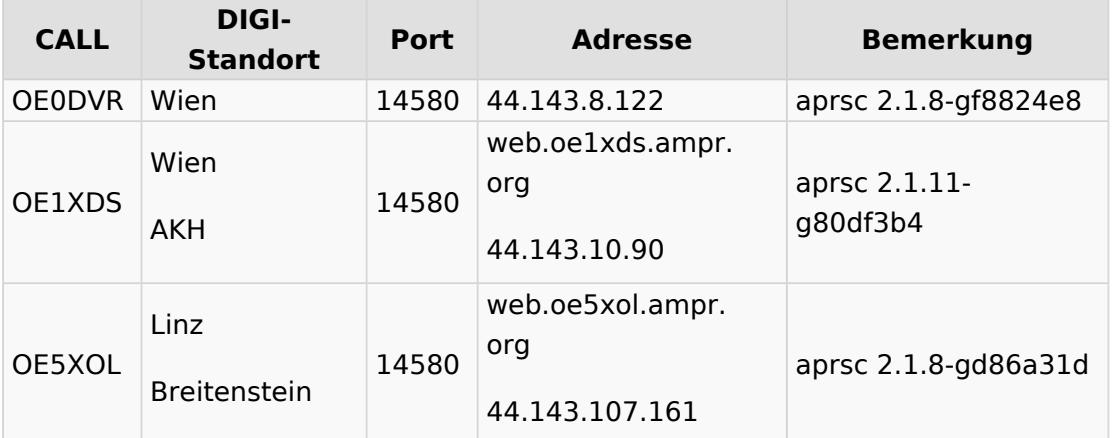

## **Knoten mit udpgate**

### **Source code: DXLAprs. [https://github.com/happysat/Raspberry-Pi-and-SDR/blob/main](https://github.com/happysat/Raspberry-Pi-and-SDR/blob/main/files/DxlAPRS.tar.gz?raw=true) [/files/DxlAPRS.tar.gz?raw=true](https://github.com/happysat/Raspberry-Pi-and-SDR/blob/main/files/DxlAPRS.tar.gz?raw=true)**

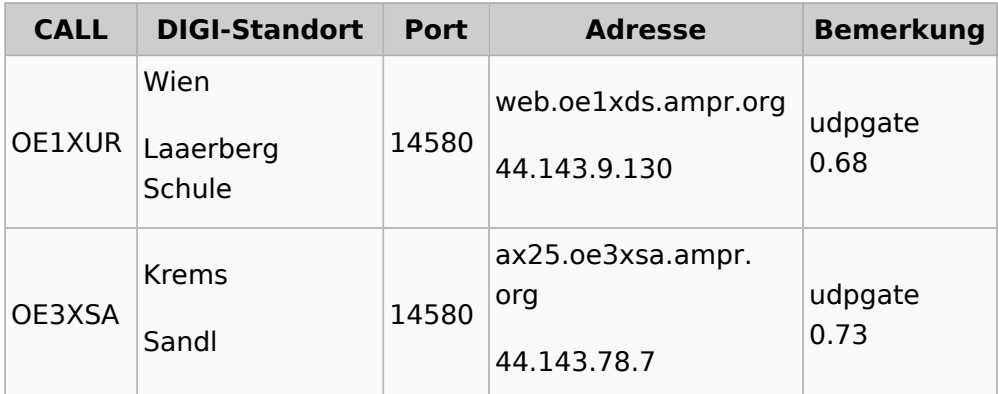

#### Knoten mit unbekannter Software

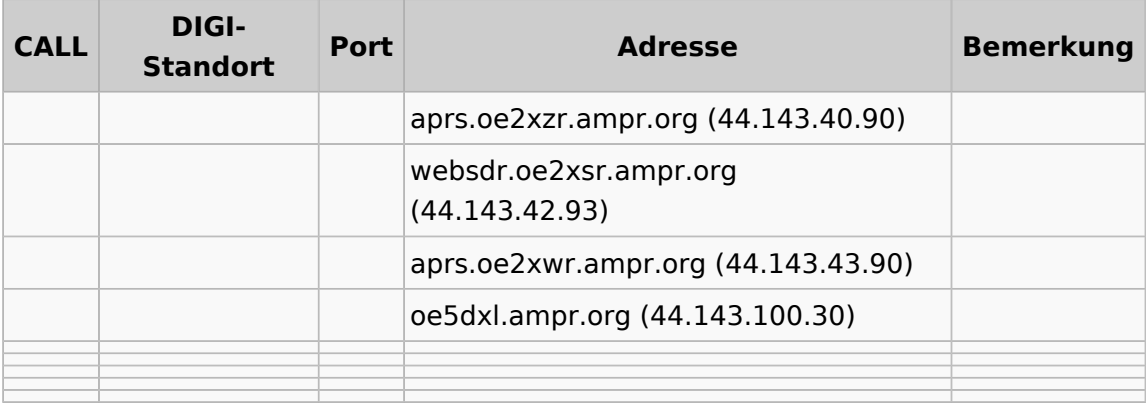

# <span id="page-5-0"></span>**APRS im HAMNET: Unterschied zwischen den Versionen**

[Versionsgeschichte interaktiv durchsuchen](https://wiki.oevsv.at) [VisuellWikitext](https://wiki.oevsv.at)

**[Version vom 21. Mai 2022, 16:30 Uhr](#page-5-0) [\(Qu](#page-5-0) [elltext anzeigen\)](#page-5-0)** [OE3DZW](#page-9-0) ([Diskussion](https://wiki.oevsv.at/w/index.php?title=Benutzer_Diskussion:OE3DZW&action=view) | [Beiträge](https://wiki.oevsv.at/wiki/Spezial:Beitr%C3%A4ge/OE3DZW)) (Update with udpgate) [Markierung:](https://wiki.oevsv.at/wiki/Spezial:Markierungen) [Visuelle Bearbeitung](https://wiki.oevsv.at/w/index.php?title=Project:VisualEditor&action=view) [← Zum vorherigen Versionsunterschied](#page-5-0)

## **[Version vom 21. Mai 2022, 16:38 Uhr](#page-5-0) ([Qu](#page-5-0) [elltext anzeigen](#page-5-0))**

[OE3DZW](#page-9-0) [\(Diskussion](https://wiki.oevsv.at/w/index.php?title=Benutzer_Diskussion:OE3DZW&action=view) | [Beiträge\)](https://wiki.oevsv.at/wiki/Spezial:Beitr%C3%A4ge/OE3DZW) [Markierung](https://wiki.oevsv.at/wiki/Spezial:Markierungen): [Visuelle Bearbeitung](https://wiki.oevsv.at/w/index.php?title=Project:VisualEditor&action=view) [Zum nächsten Versionsunterschied →](#page-5-0)

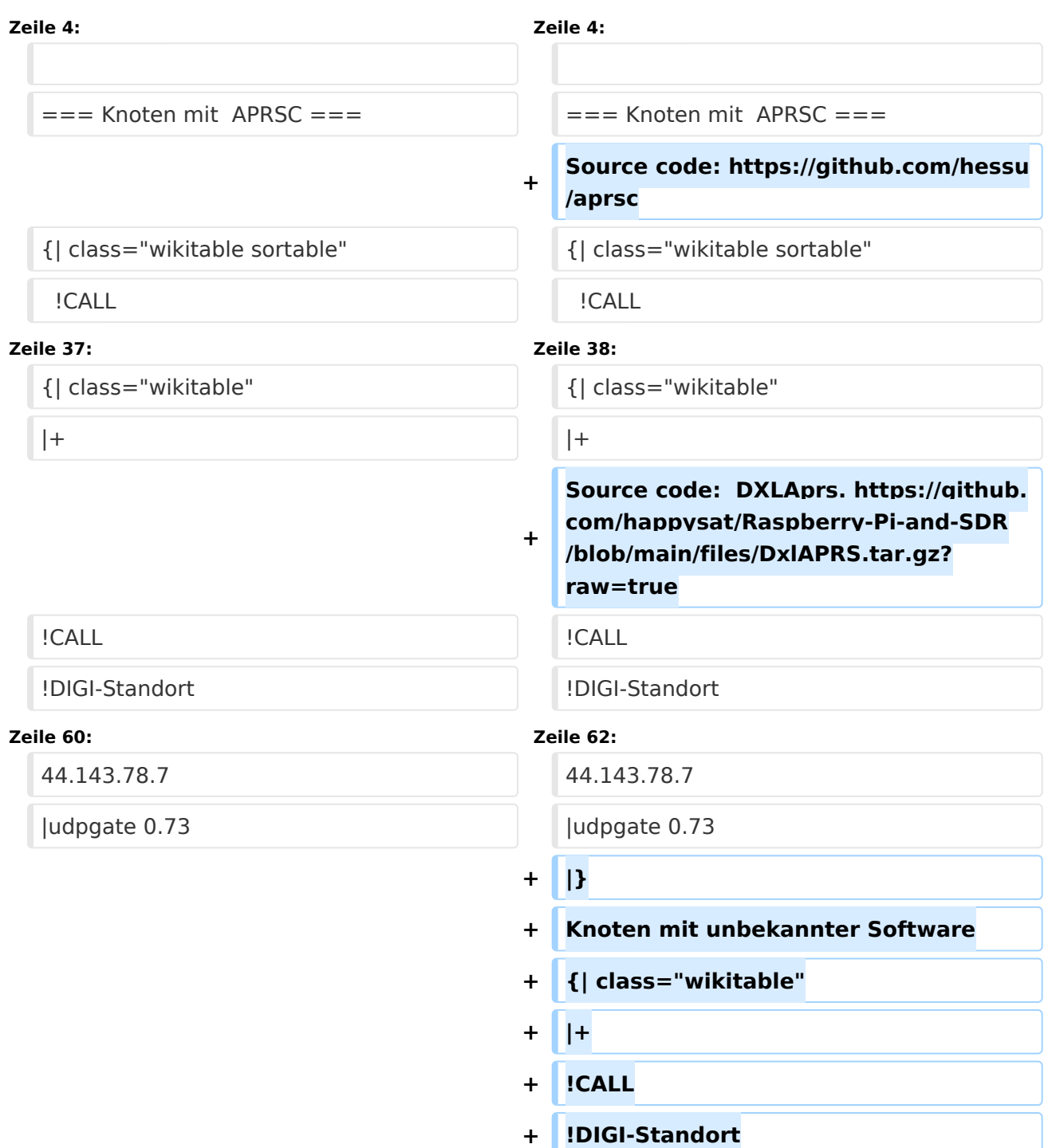

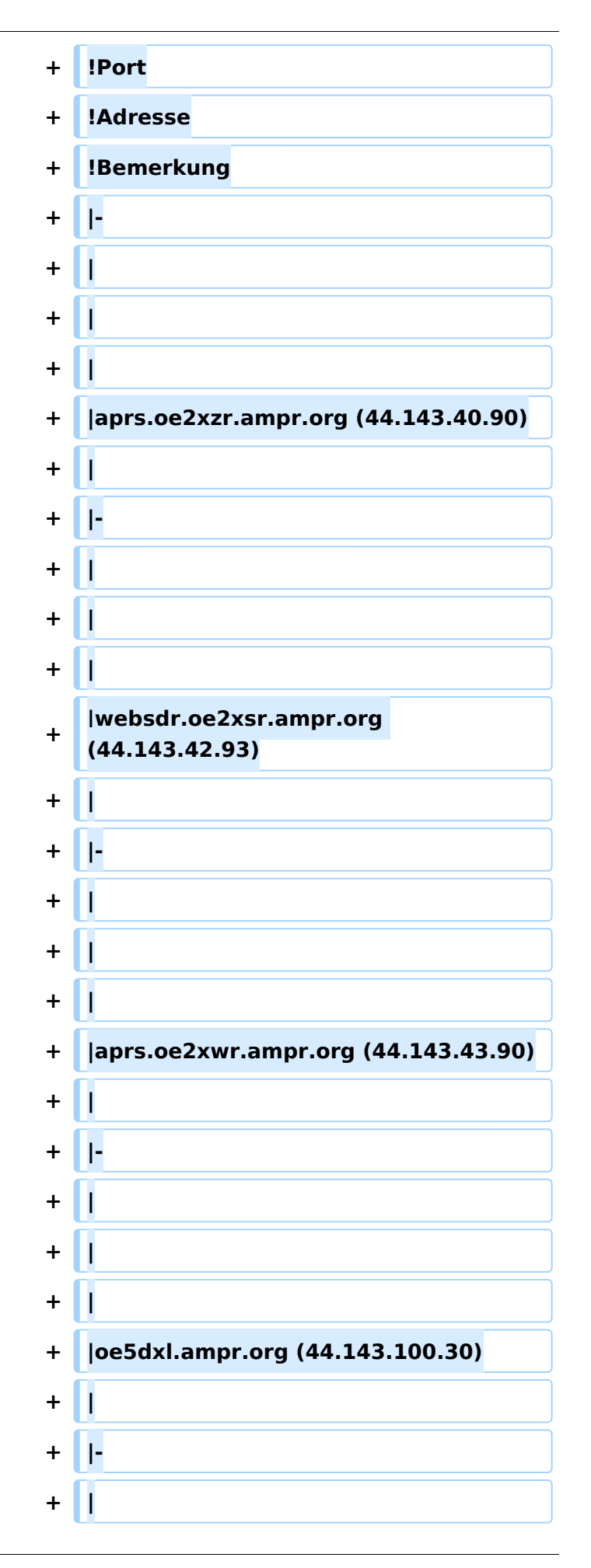

# **BlueSpice4**

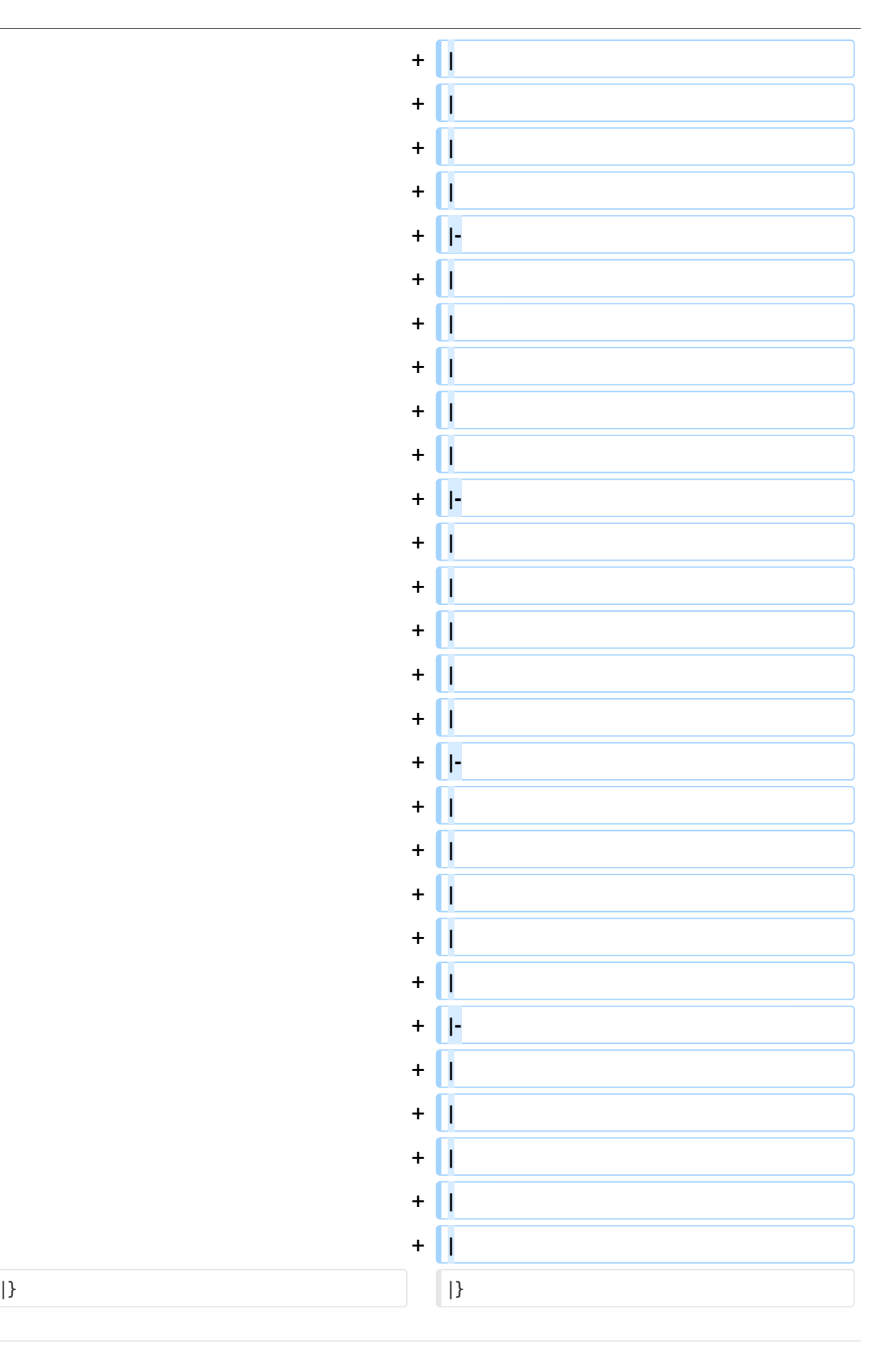

# Version vom 21. Mai 2022, 16:38 Uhr

Auch im HAMNET lässt sich APRS betreiben, verbunden mit einem der dortigen APRS IS Server. Egal ob ein Client angebunden wird, oder ein Digipeater zur Weiterleitung der eigenen Pakete.

# **Knoten mit APRSC**

Source code: <https://github.com/hessu/aprsc>

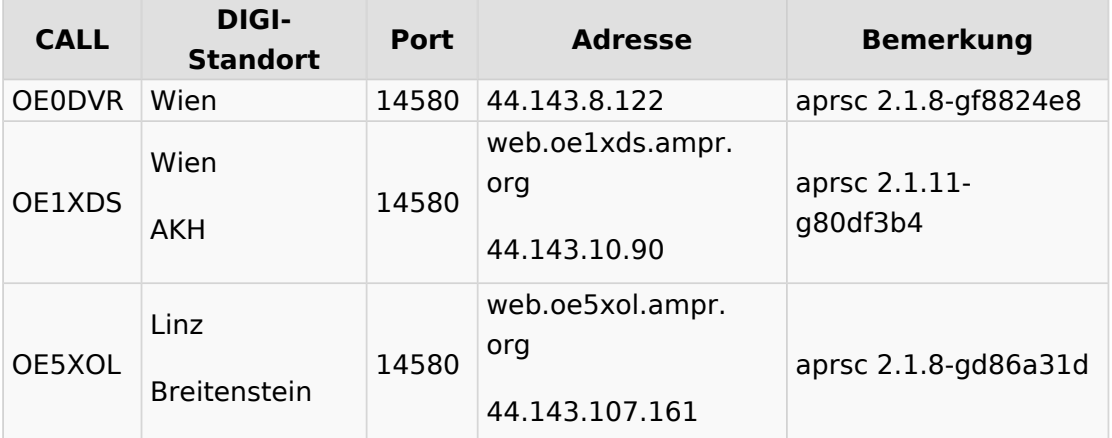

## **Knoten mit udpgate**

### **Source code: DXLAprs. [https://github.com/happysat/Raspberry-Pi-and-SDR/blob/main](https://github.com/happysat/Raspberry-Pi-and-SDR/blob/main/files/DxlAPRS.tar.gz?raw=true) [/files/DxlAPRS.tar.gz?raw=true](https://github.com/happysat/Raspberry-Pi-and-SDR/blob/main/files/DxlAPRS.tar.gz?raw=true)**

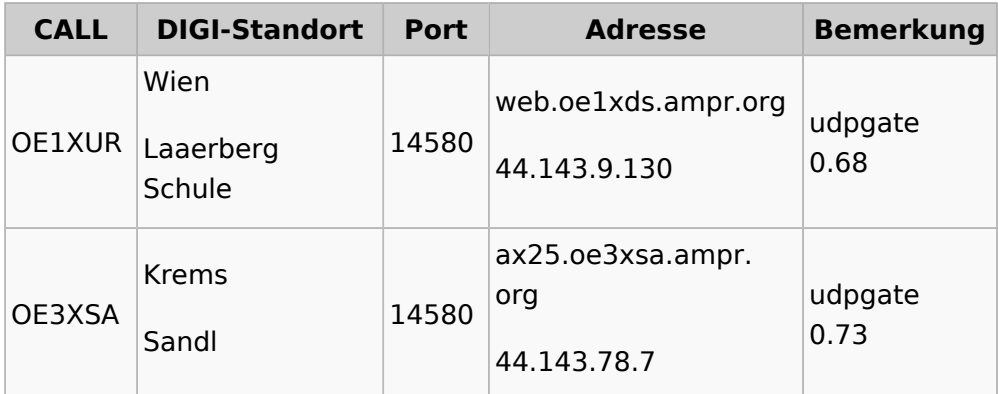

#### Knoten mit unbekannter Software

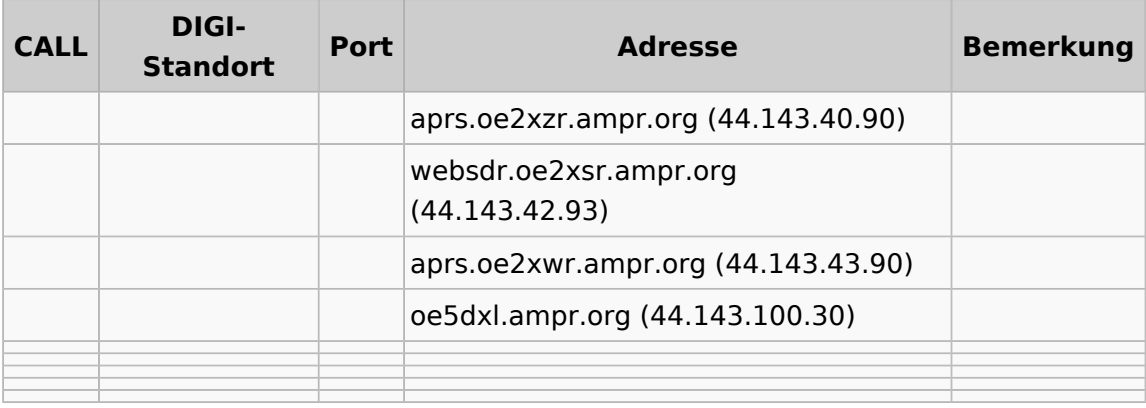

# <span id="page-9-0"></span>**APRS im HAMNET: Unterschied zwischen den Versionen**

[Versionsgeschichte interaktiv durchsuchen](https://wiki.oevsv.at) [VisuellWikitext](https://wiki.oevsv.at)

**[Version vom 21. Mai 2022, 16:30 Uhr](#page-5-0) [\(Qu](#page-5-0) [elltext anzeigen\)](#page-5-0)** [OE3DZW](#page-9-0) ([Diskussion](https://wiki.oevsv.at/w/index.php?title=Benutzer_Diskussion:OE3DZW&action=view) | [Beiträge](https://wiki.oevsv.at/wiki/Spezial:Beitr%C3%A4ge/OE3DZW)) (Update with udpgate) [Markierung:](https://wiki.oevsv.at/wiki/Spezial:Markierungen) [Visuelle Bearbeitung](https://wiki.oevsv.at/w/index.php?title=Project:VisualEditor&action=view) [← Zum vorherigen Versionsunterschied](#page-5-0)

## **[Version vom 21. Mai 2022, 16:38 Uhr](#page-5-0) ([Qu](#page-5-0) [elltext anzeigen](#page-5-0))**

[OE3DZW](#page-9-0) [\(Diskussion](https://wiki.oevsv.at/w/index.php?title=Benutzer_Diskussion:OE3DZW&action=view) | [Beiträge\)](https://wiki.oevsv.at/wiki/Spezial:Beitr%C3%A4ge/OE3DZW) [Markierung](https://wiki.oevsv.at/wiki/Spezial:Markierungen): [Visuelle Bearbeitung](https://wiki.oevsv.at/w/index.php?title=Project:VisualEditor&action=view) [Zum nächsten Versionsunterschied →](#page-5-0)

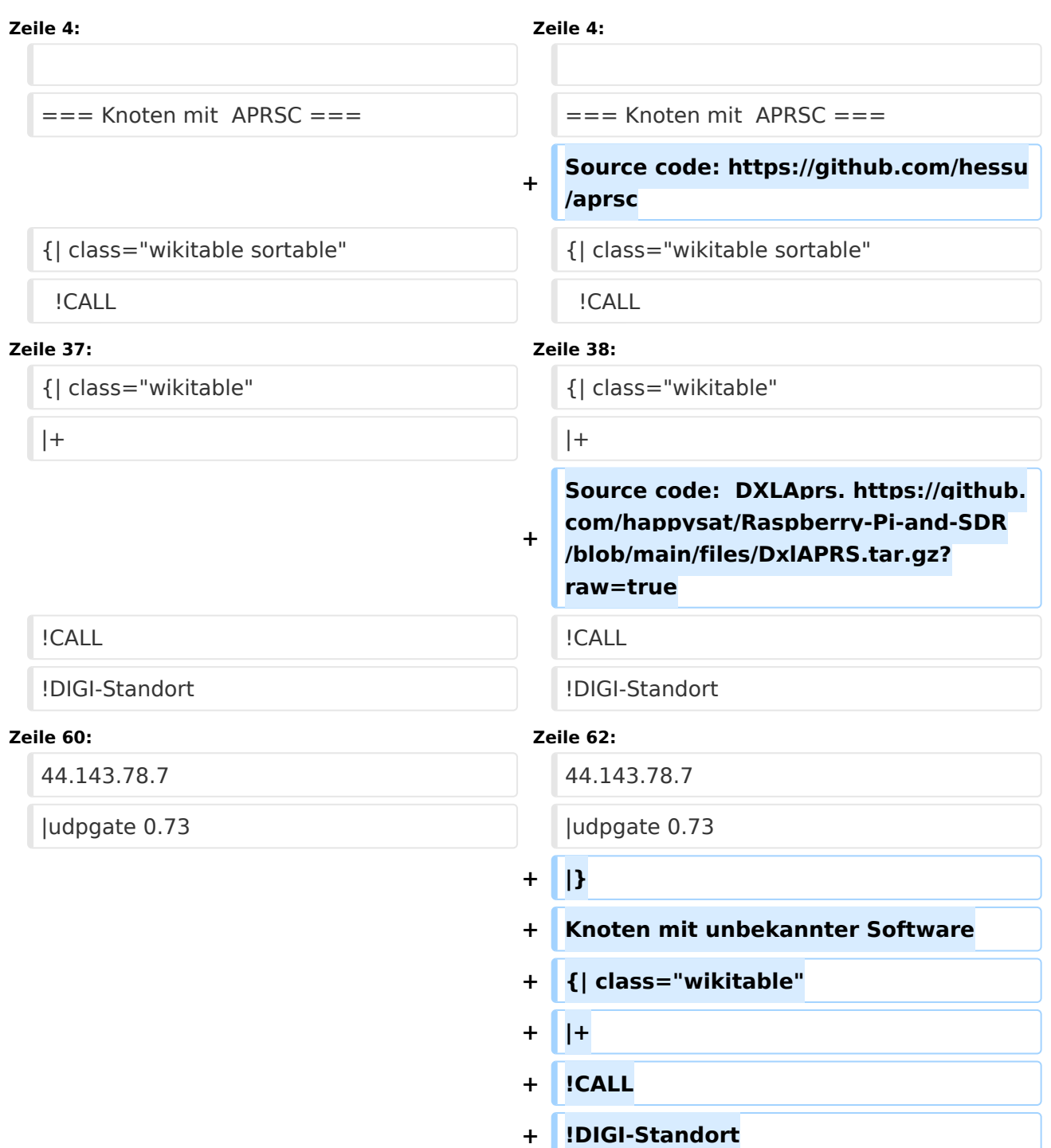

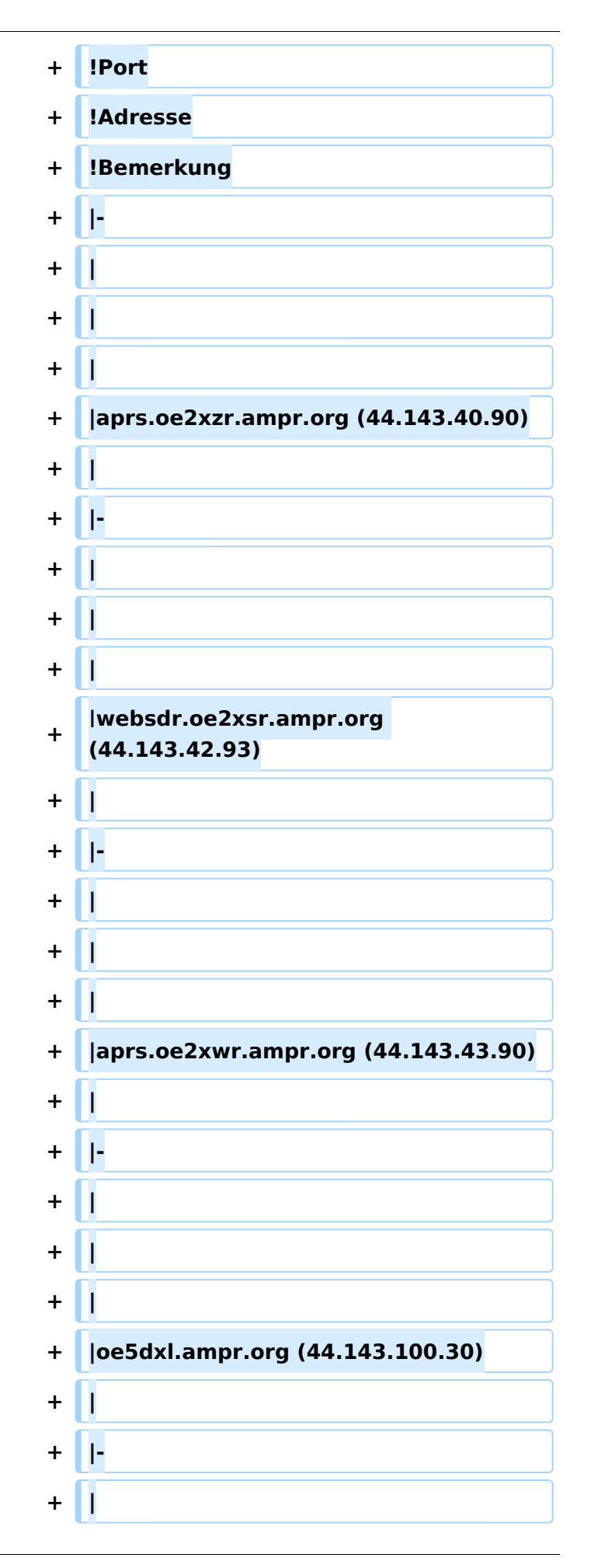

# **BlueSpice4**

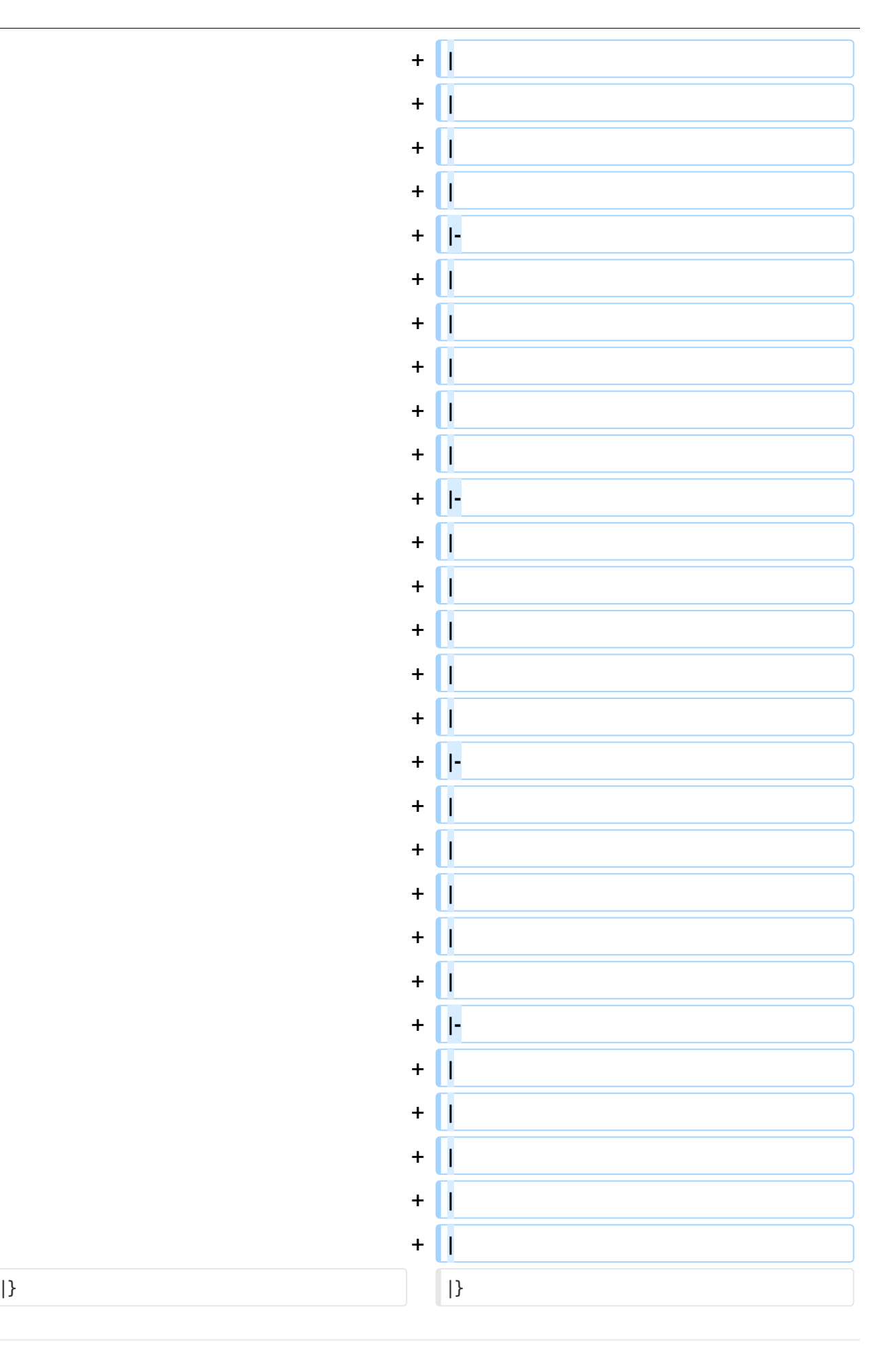

# Version vom 21. Mai 2022, 16:38 Uhr

Auch im HAMNET lässt sich APRS betreiben, verbunden mit einem der dortigen APRS IS Server. Egal ob ein Client angebunden wird, oder ein Digipeater zur Weiterleitung der eigenen Pakete.

# **Knoten mit APRSC**

Source code: <https://github.com/hessu/aprsc>

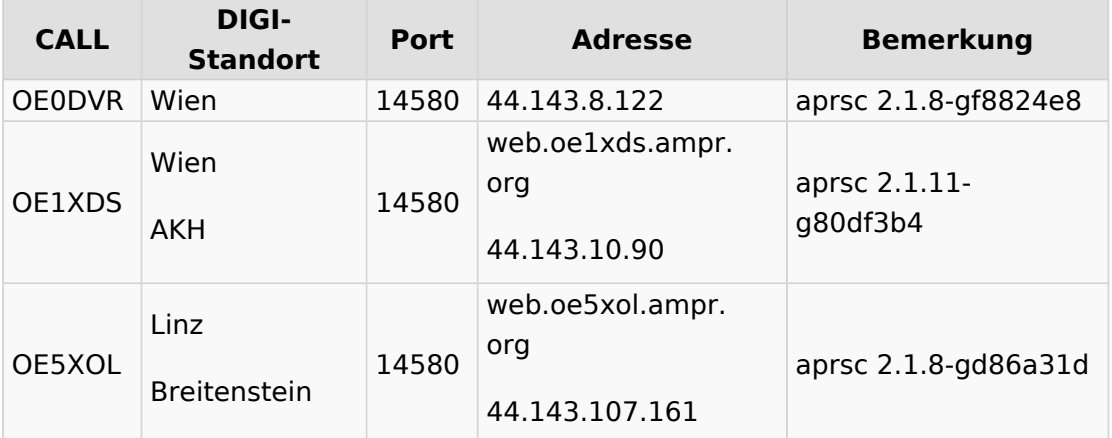

## **Knoten mit udpgate**

### **Source code: DXLAprs. [https://github.com/happysat/Raspberry-Pi-and-SDR/blob/main](https://github.com/happysat/Raspberry-Pi-and-SDR/blob/main/files/DxlAPRS.tar.gz?raw=true) [/files/DxlAPRS.tar.gz?raw=true](https://github.com/happysat/Raspberry-Pi-and-SDR/blob/main/files/DxlAPRS.tar.gz?raw=true)**

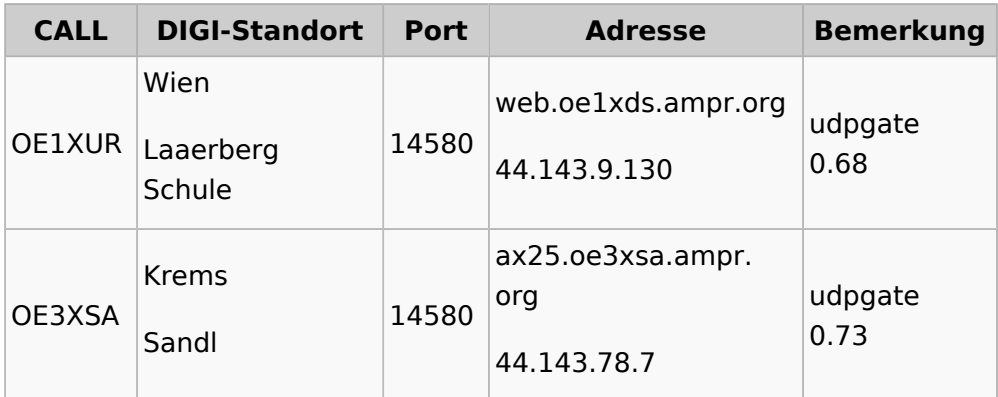

#### Knoten mit unbekannter Software

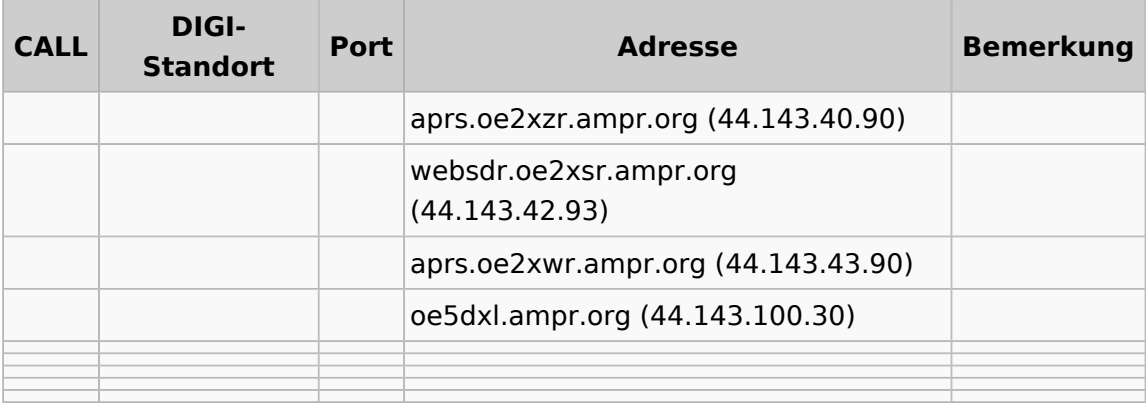